## **Logitech BRIO Pro 4k Webcam User Guide**

**Logitech BRIO Pro Online User Guide (English, French, Spanish and Portuguese):** <https://prosupport.logi.com/hc/en-ca/articles/360040085833>

**Mac Setup/User Video:** <https://www.youtube.com/watch?v=xO8G08L2KVs>

**Windows Setup/User Video:** <https://www.youtube.com/watch?v=TJq4tbiTZwY>

## **Windows/Mac Setup**

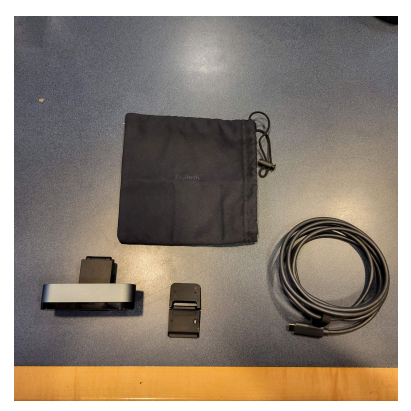

**Step 1:** Remove Webcam and USB Cable from Kit

- Connect Cable into the back of the webcam and USB-A end to Personal Device (PC, Laptop, iPad, etc.)
	- If successful, the LED light on the front of the webcam will light up.

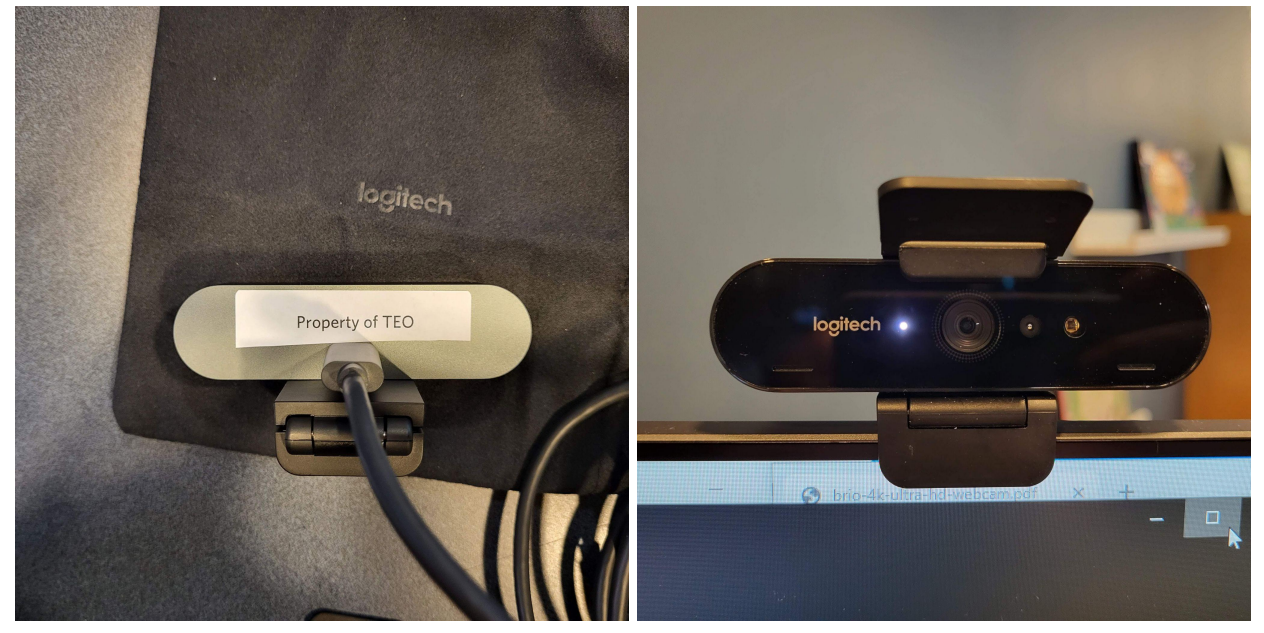

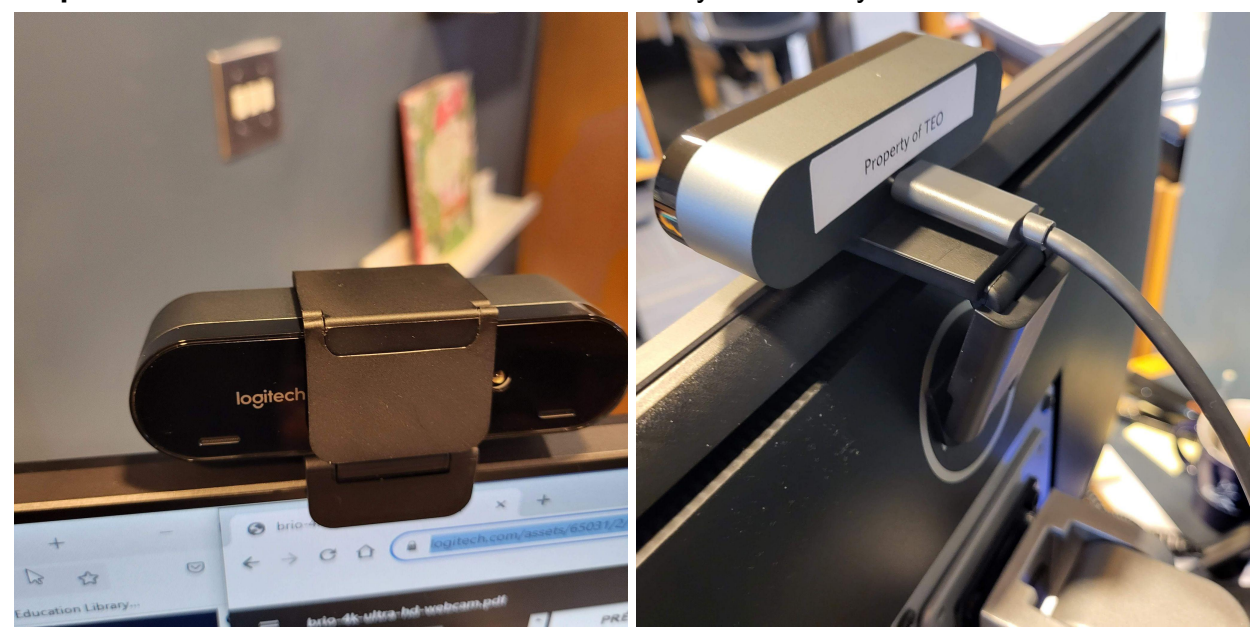

**Step 2:** Put Webcam on Monitor & Attach Privacy Screen if you want

## **Step 3:** Test Camera

- For Windows you can type into the lower left hand search bar **Camera** and the webcam should automatically be turned on.
	- Or for older operating systems, find **Camera** through the **Windows Start** in the lower left hand corner of the screen.
- For Mac's you can open **LaunchPad** and test using **FaceTime**, **Photo Booth**, **Markup**, or **head pointer**.